# 天主教輔仁大學英國語文學系學士班畢業成果 ENGLISH DEPARTMENT, FU JEN CATHOLIC UNIVERSITY GRADUATION PROJECT 2018

指導教授:陳碧珠老師 Dr. Bichu Chen

**Taipei Ni Hao: Application of** *Google site***,** *Aurasma***,** *Audacity***, and** *Easelly* **in designing an itinerary for backpackers**

W

SANCTITAS BONJTAS PRICEMATURE VERFTAR 學生: 楊雅茵 撰 Ivy Ya-Yin Yang

Fu Jen Catholic University

Technology Assisted Instruction and Presentation Final Project Taipei Ni Hao: Applocation of *Google site, Aurasma, Audacity, and Easelly* in designing an itinerary for backpackers 403110618 Ivy Yang Prof. Bi-Chu Chen 24 January 2018

Google Site Link----

- 1. Group Site Homepage: https://sites.google.com/site/taipeinihaotaipei/
- 2. My Self-created Subpages: https://sites.google.com/site/taipeinihaotaipei/day1/lao-de-fang-guan-jing-ping-tai https://sites.google.com/site/taipeinihaotaipei/day1/lao-de-fang-guan-jing-ping-tai /food-to-eat

Project Oral Presentation Link----

https://drive.google.com/file/d/1IyqUIAx7uoQBFK3tvVvQdJbWes7fKE5F/view

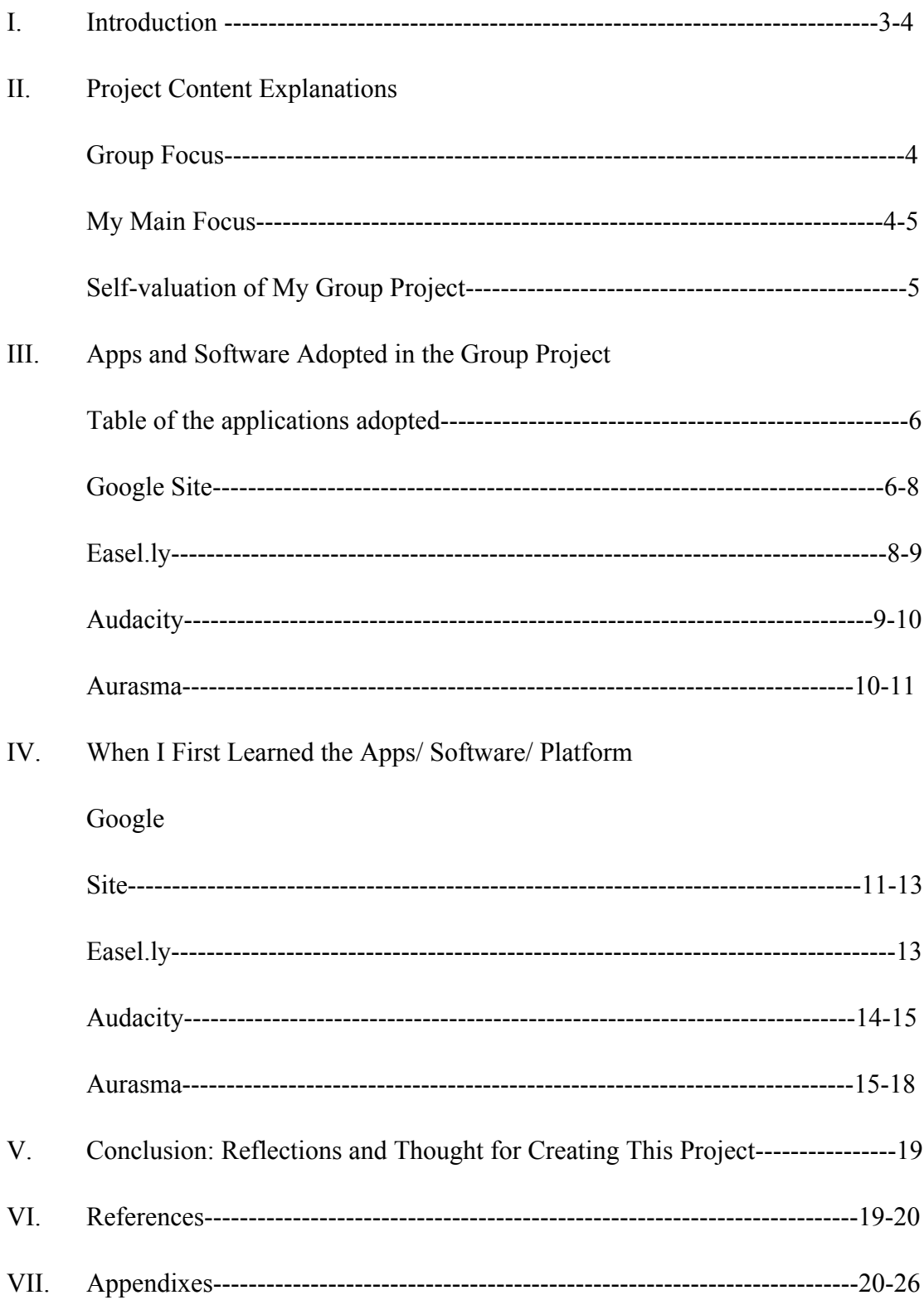

#### Taipei Ni Hao

### I. Introduction of the Group Project

### A. Introduction

Our project aims to promote some Taipei tourist spots to foreign backpackers and those who come from other cities in Taiwan. Moreover, we try to avoid those famous tourist spot and cost down the whole itinerary. In order to create a more useful and interesting website for them to browse, we use several different applications, such as Cacoo, Aurasma, scratch, and audacity, to add colors to our projects.

B. Motivation and Background Information

In the very beginning when we were assigned to do the final project, our group discussed and voted which type of social issue we had more interest in. Then, the media and education was the most chosen. After further discussion, we decided to hold a summer camp in Australia's language school. However it happened to be too general. Therefore, we started to think about how could we combine traveling with the software. Finally, we thought of solving the problems that Taiwan tourism has confronted with. We wanted to design an economical itinerary for promoting Taipei, the capital of Taiwan, to some foreign backpackers and even for those who come from other cities in Taiwan. Below are the motivations and the purposes of making this project.

1. Our goal is to let backpackers have better choices when visiting Taipei City and let them get a further understanding of Taipei City.

2. Our target audiences are backpackers who aren't from Taipei City and

foreign backpackers.

3. Our project aims to solve backpackers' problem and avoid crowded people, tourist attractions, and traffic problems.

4. Our itinerary enables backpackers to spend no more than NT\$3,500.

#### II. Project Content Explanations:

A. Group Focus:

Every member in our group serves as a famous blogger and also a trip planner. We designed a three-day itinerary for backpackers to follow. We mainly focus on some places that local people would like to go. Then, each of our members takes charge of one to two spots and organizes and provides the detailed information for backpackers. Also, we provide our personal cards with contact information, which are made by *Easel.ly*. Furthermore, we utilize some different apps, including *Aurasma*, *Audacity*, *Cacoo*, and *Scratch*, according to each member's need for their schedule design.

B. My Main Focus

I am in charge of the schedule in the first day, and I provide information about Lao Di Fant viewing platform and Ningxia night market. In my part, I give the information about the location, the opening hour, the history, and so on. I use *Google Site* to show the result of the project. In order to provide those who browse our website to get assess to us, each of us use *Easel.ly* to create a contact card. Besides, I am responsible for combining our project with the icon-collecting activity, so I utilize *Aurasma* to put the icon, which represents Taipei City, to the landmarks of the spots we introduce, and backpackers can scan the landmarks to collect the icon and get the prize. For my subpages, I use *Audacity* to record some parts of the content, in case readers are not willing to read the whole paragraph.

### C. Self-valuation of My Group Project

In the beginning, I was a little lost with the project, and I did not know what I had to do very well. However, after several times of discussion, I gradually got the idea. Then, I started to evaluate which apps or software can help our project, and this is why I decided to use those applications. I think our group project provides very complete information of each spots, and offer clear explanations about what we wanted to achieve in the project. Moreover, the apps and software used also add colors to the project. Those apps and software well help us convey our ideas about the project.

### III. Apps and Software Adopted in the Group Project

#### A. My Role and Coordination

I am the representative, who has to promote our project and attracts more people to attend our trip. Besides, I am also the trip planner and the blogger. I have to meet with my group members and discuss how to organize the sequence of visiting the spots we recommend. Also, after the meeting, I have to make up my own subpage. As a professional blogger, I need to provide the necessary information that customers need, and design a well organized website.

### B. Reason of Choosing the Application

Table 1. List of Links to My Google Site Production of the Apps/Software Adopted

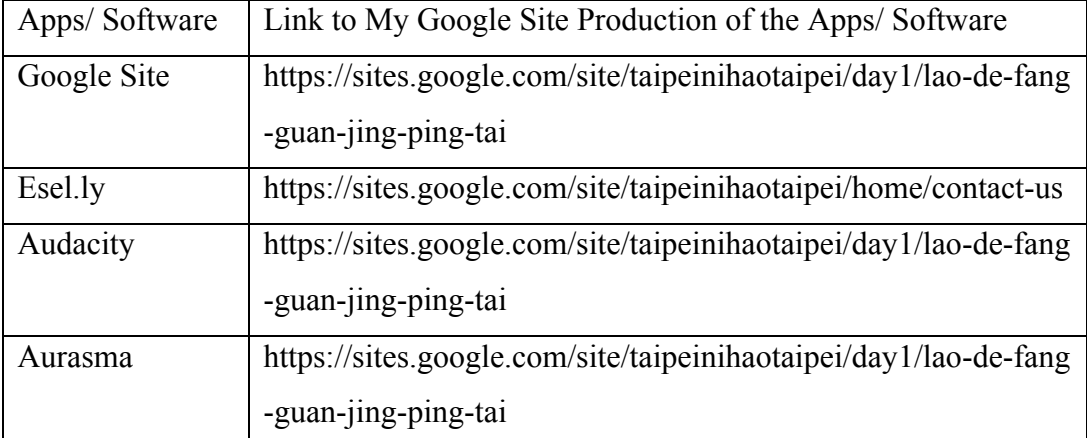

#### Fig. 1: Google Site

https://sites.google.com/site/taipeinihaotaipei/day1/lao-de-fang-guan-jing-ping-tai

**▼ ABOUT OUR PROJECT** 

**CONTACT** 

**ITINERARY** 

**ACCOMMODATION** 

**TICKET-BOOKING** 

- $\overline{\phantom{a}}$  DAY1
	- ▶ 鼎泰豐 (DIN TAI FUNG)
	- ▶ 大稻埕 (DADAOCHENG)
	- ▶ 老地方觀機平台 (LAO DI **FANT VIEWING PLATFORM)**

寧夏夜市 (NINGXIA NIGHT MARKET)

 $\overline{\phantom{a}}$  DAY2

北投地熱谷 (BEITOU **THERMAL VALLEY)** 

▶ 法鼓山農禪寺 (DHARMA **DRUM MOUNTAIN NEW NUNG CHAN MONASTERY)** 

關渡 (GUANDU)

DINNER: 南機場夜市 (NANJICHANG NIGHT MARKET)

- $\nabla$  DAY3
	- ▶ 雙連市場 (SHUANGLIAN **MARKET)**
	- ▶ 貓空 (MAO KONG)
	- ▶ 寶藏巖 (TREASURE HILL **ARTIST VILLAGE)**

**ROUTE MAP FOR TAIPEI METRO-HOW TO GET TO PLACES** 

**FEEDBACK** 

**DIFFICULTIES &** 

### $\overline{V}$  DAY1

- ▶ 鼎泰豐 (DIN TAI FUNG)
- ▶ 大稻埕 (DADAOCHENG)
- ▶ 老地方觀機平台 (LAO DI **FANT VIEWING** PLATFORM)

寧夏夜市 (NINGXIA NIGHT MARKET)

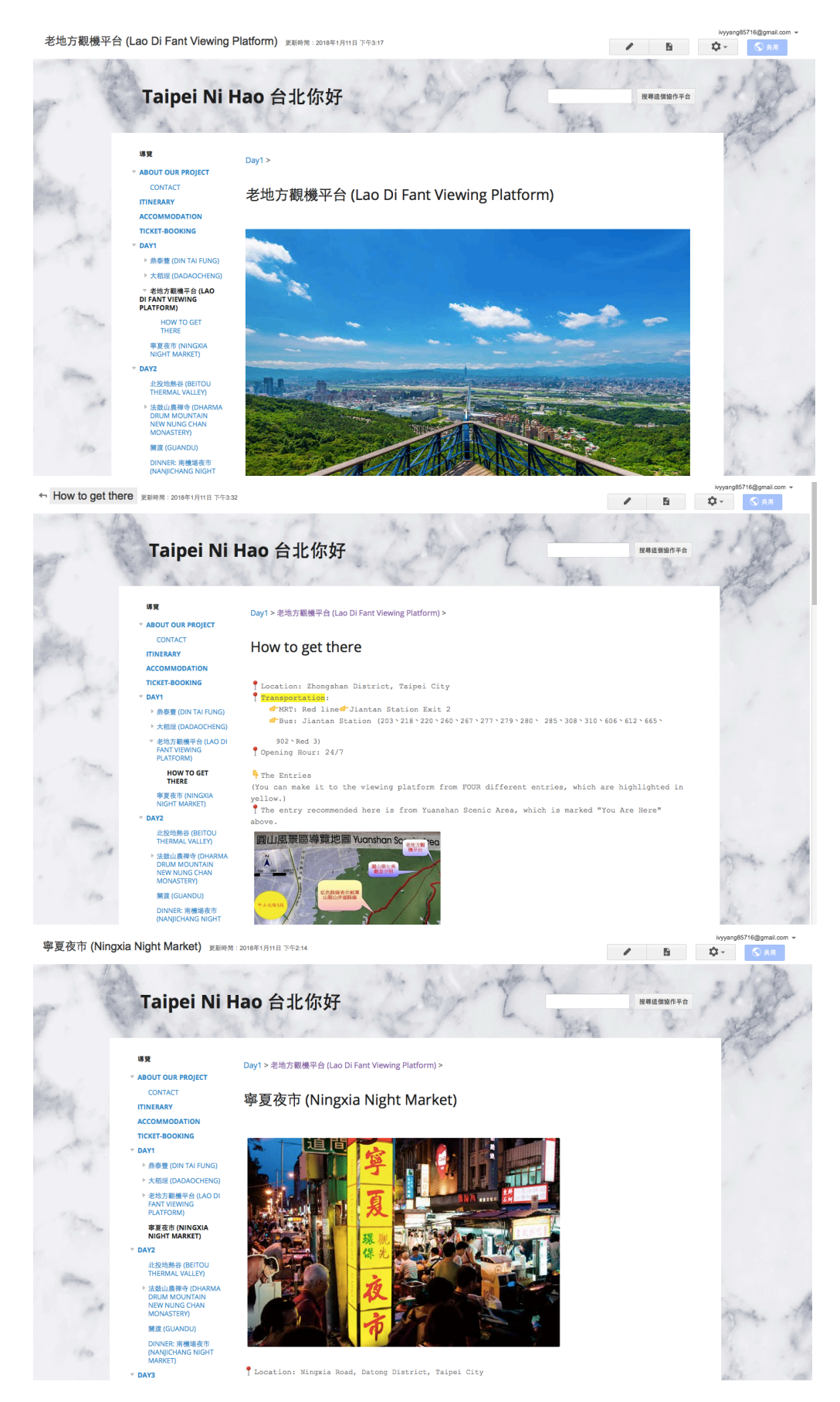

The screenshots above show how I show my final project through Google Site.

My part is included in the first day, so I created the subpages under it. In order to clearly categorize all the information, I added another subpage under Lao Di Fant viewing platform. Originally. I did not know how to add a new subpage. Yet, after asking my group members, I finally added the subpage on my own. Fig. 2: Easel.ly

### https://sites.google.com/site/taipeinihaotaipei/home/contact-us

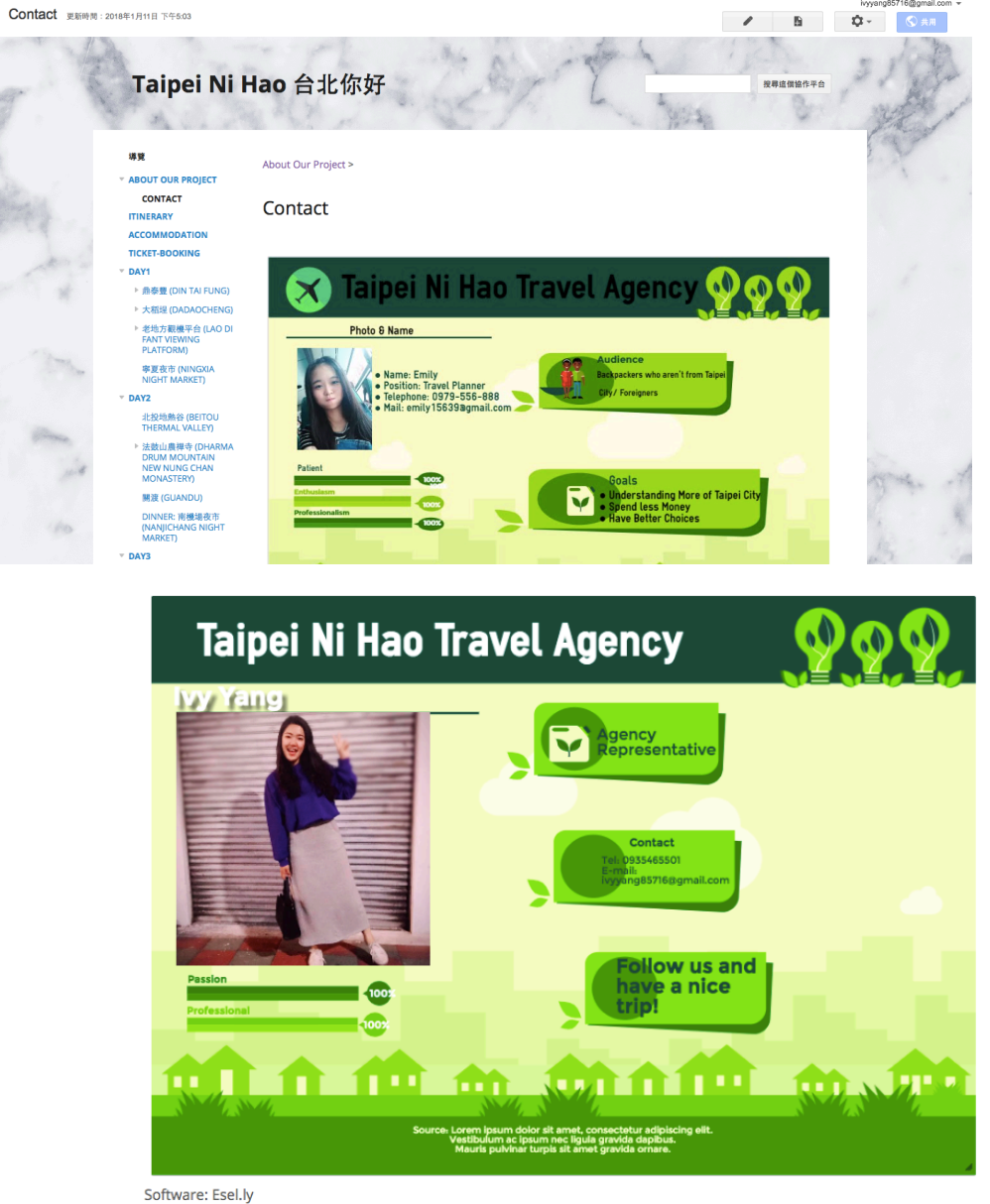

Link: https://www.easel.ly/create?id=https://s3.amazonaws.com/easel.ly/all\_easels/3396922/green&key=pri By Ivy Yang

**@000** 

In the contact information part, I use *Easel.ly* to create my personal card. This online software is really user friendly, and there are many templates for users to use. We did not design a whole and different card but use the same template because we see ourselves as the same company. Overall, I did not find many big problems while creating the *Easel.ly* card.

### Fig. 3: Audacity

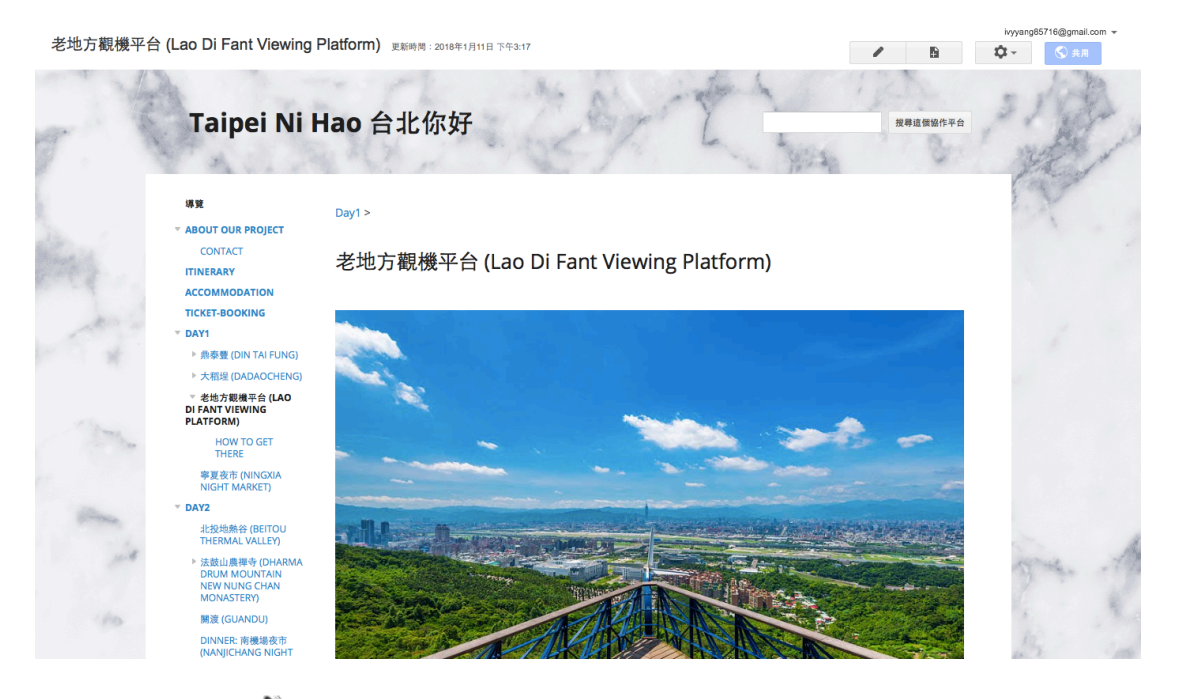

#### History: Click to listen to the history

Some say during the Taipei Lake Age, Yuanshan Scenic Area was an island surrounded by lakes. The Native Taiwanese resided on the hill above. Some archaeologists actually discovered shell mo  $tan-$ 

shan, which were formed by the shells left over from meals eaten by the Native Taiwanese 3000 ye man District and connecting to the most bustling areas back in the days, Da-dao-cheng and Dihua Street.

Reference: https://www.english4tw.com/blog/post/7-yuanshan-scenic-area-the-mystic-past-and-the-peaceful-present http://wonderfood.pixnet.net/blog/post/193584996-【劍潭山親山步道】都市輕旅行-★-老地方觀

Software: Audacity, Aurasma

By **Ivy** Yang

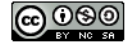

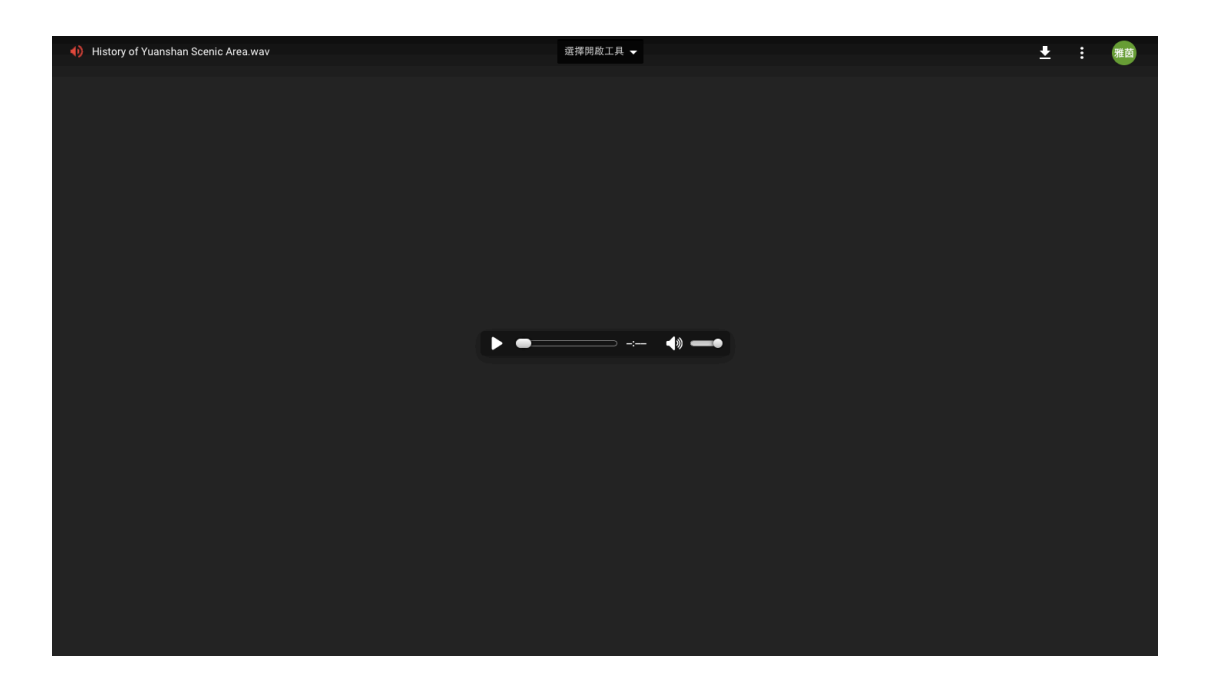

I put the *Audacity* document under Lao Di Fant viewing platform. I add the hyperlink to the sound icon, and when the readers click to it, it will lead them to the Google drive and listen to the sound track. In this part, I use Audacity to record the history of Lao Di Fant viewing platform.

### Fig. 4: Aurasma

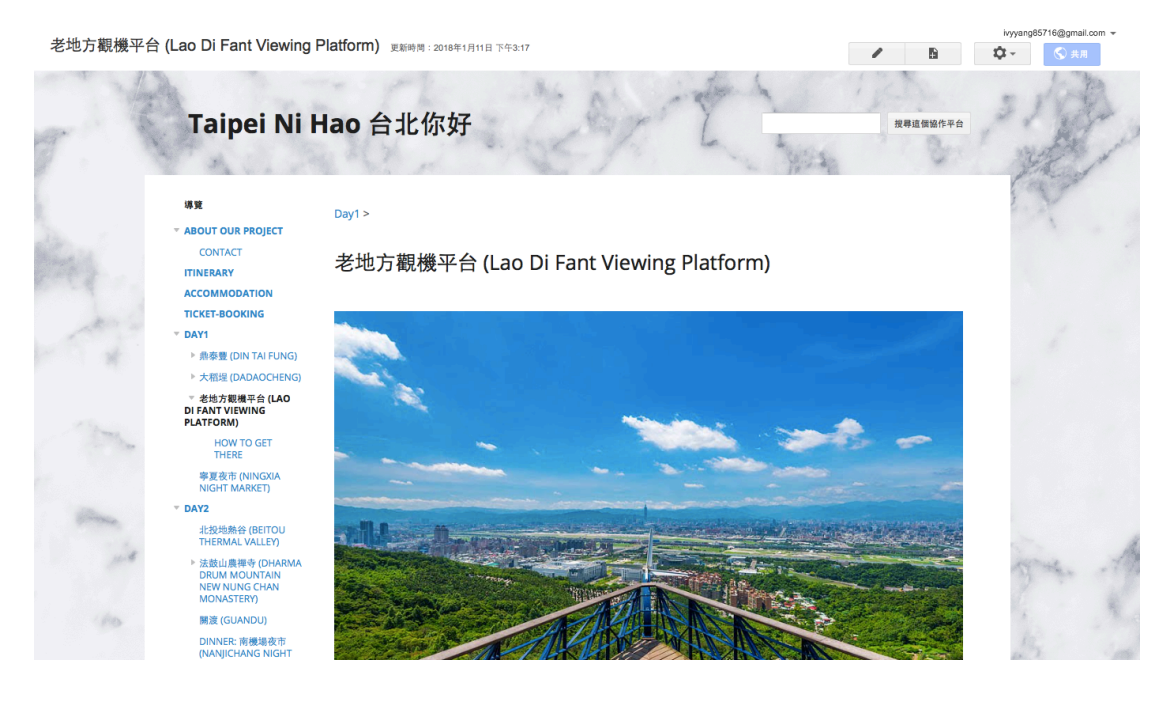

Continuing walking forward, you'll come to a place called Old Place. There is a large rock with "Lao-Di-Fant" in Chinese inscribedin red and the shape of Taiwan inscribed in white.Lao-Di-Fant in Chinese means "old place."

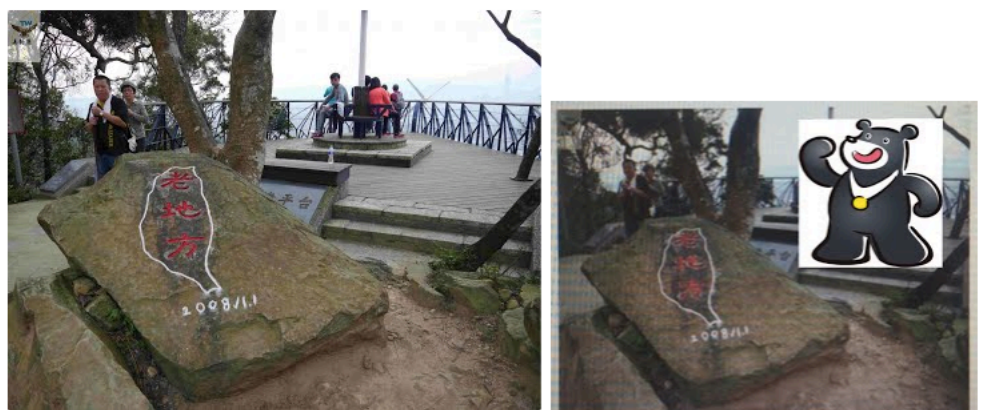

It used to be a leisure pavilion, but the pavilion was taken down in order to build alookout. You can see planes taking off and landing in Songshan Airport from here. Although Jian-tan Hiking Trail was restored by the city government, it isn't quite as refined as Xiang-shan Hiking Trail. All themilitary facilities are gone. On your way downhill, there is an inconspicuous and small path that will take you to Ming-chuan University. You'll still be able tosee the old patrol path paved with cement blocks there.

### The *Aurasma* document is placed under Lao Di Fant viewing platform. We

encourage readers to collect the icon, which is shown in the screenshot above. I looked for the icon, which can represent Taipei City, and add the overlay onto the landmarks. If readers go to the places, they can use the Aurasma app on their smartphones to scan the landmark and collect the icon. Aurasma is also a friendly application, and I was in charge of teaching Aurasma in my previous tutorial presentation, so I did not have problems making the Aura.

- IV. When I First Learned the App/Software/Platform
	- A. Google Site

1. The reason that I apply in the final project: It can combine all the information and provide a nice platform to show the whole project.

2. I first learned it from the tutorial presentation by group 2 in week 7. That is my first time know and use the platform, so I was quite unfamiliar with it. From their presentation, I learned some basic functions and I needed help

from the presentation group when doing exercise at that time.

- 3. Exercise
	- a. Login and create my own page

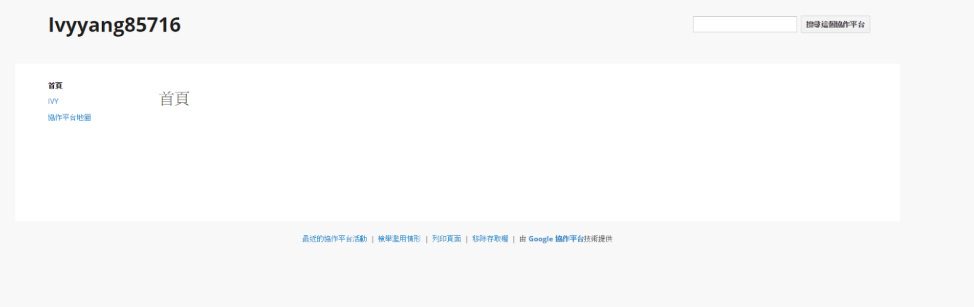

# b. Add an article

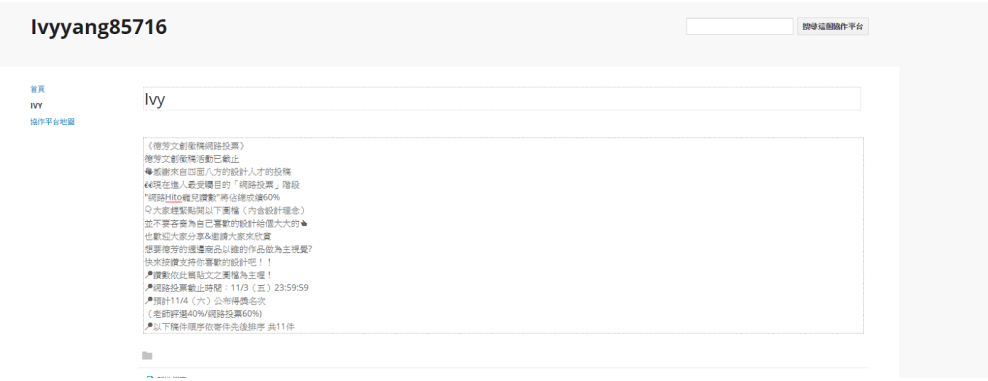

c. Add a document from Google drive

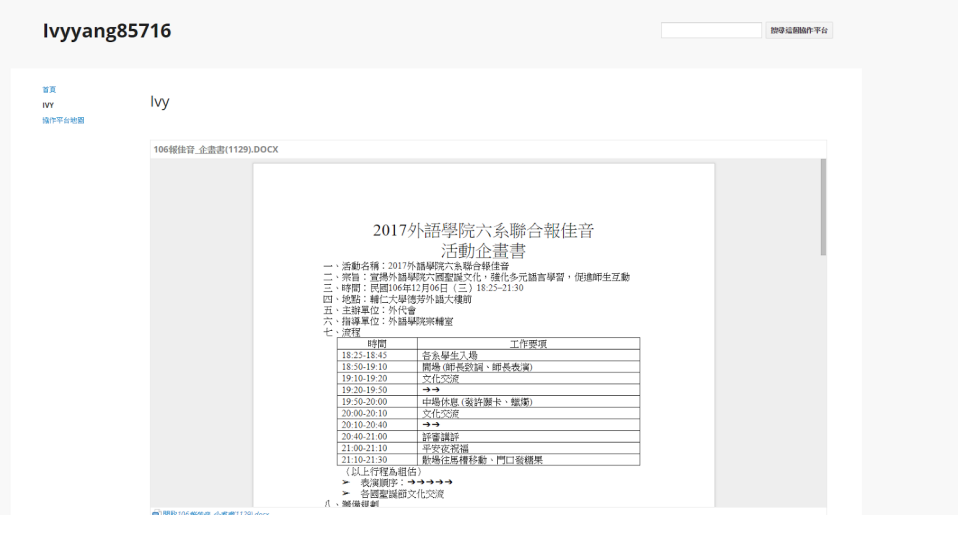

d. Create a subpage

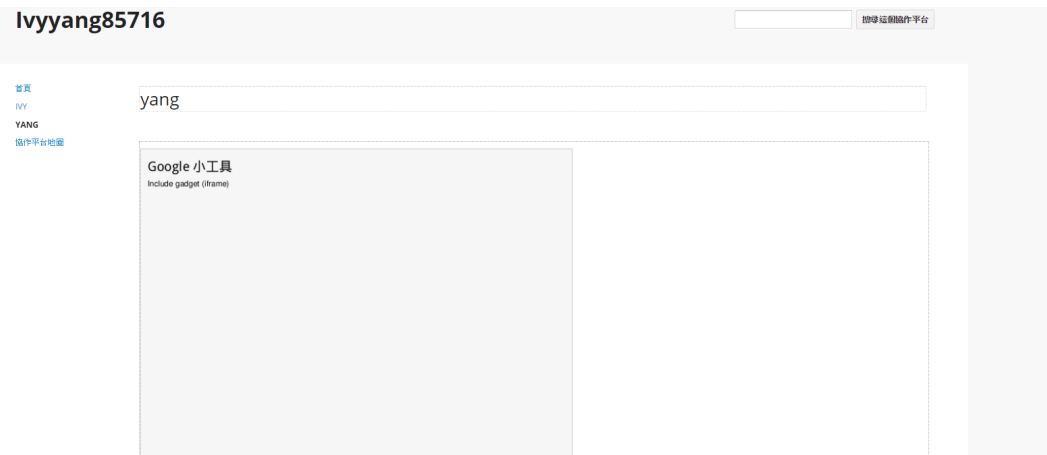

e. Save and preview

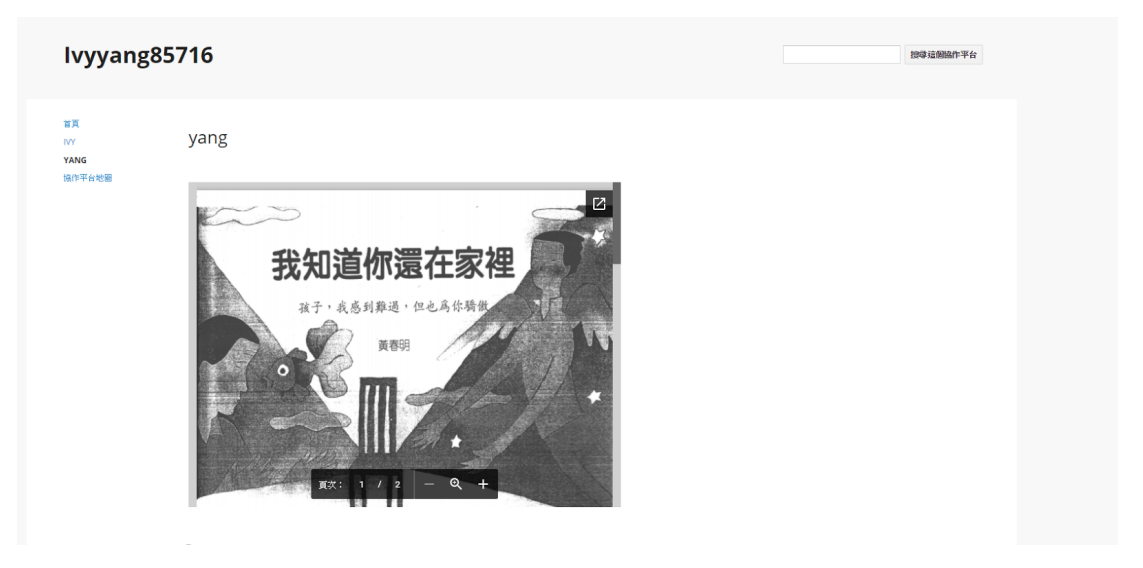

B. Easel.ly

1. Reason that I apply in the final project: This online and free software has many templates to use as references. Besides, our group needs to create our contact information, so we thought of use this software to make the personal contact cards.

2. I first knew this app was about in week 12 and then the next week the professor required to learn this software by the tutorial video. Honestly, the online software is as easy as it is called. Plus, it is really useful for making either poster or any kinds of cards.

### C. Audacity

1. Reason that I apply in the final project: For my part, I provided some background information and history in the Google site. In order not to bore the readers, I decided to use some audio file instead of reading all the time. Therefore, I used Audacity to record the history for readers.

2. The time I first learned the apps was from group 4's tutorial presentation in week  $11\&12$ . It is a music editing application. I was interested in their presentation. I learn some fundamental functions, such as cut the music and change the effect of the voice. Other than these, I did not know any more about how to operate the app.

3. Exercise

a. Add my own voice and edit it to become a cooler voice

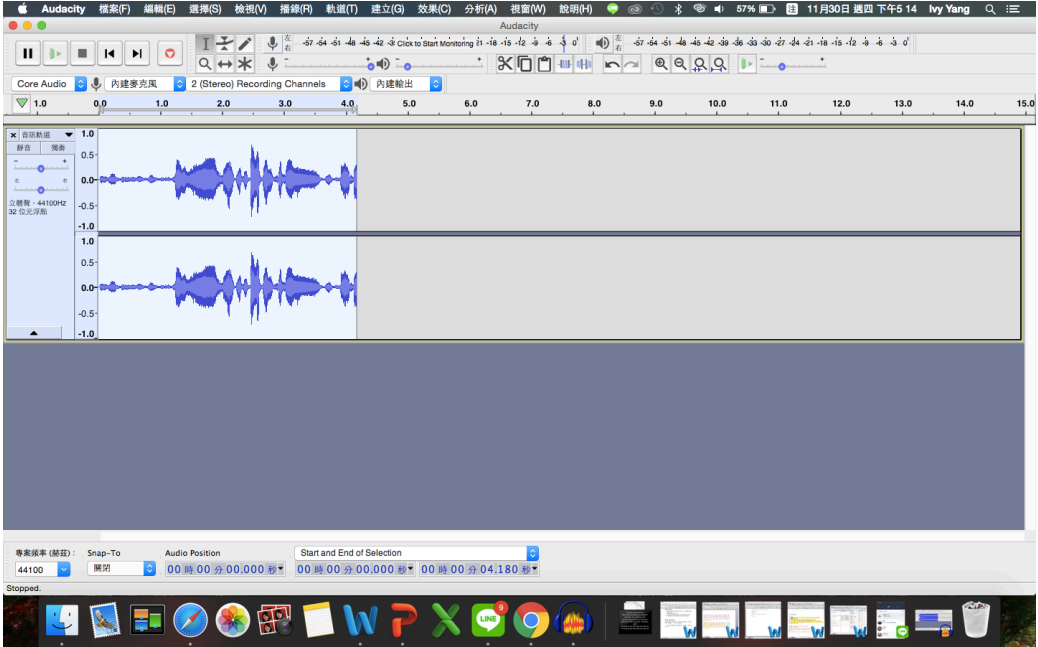

b. Split the song

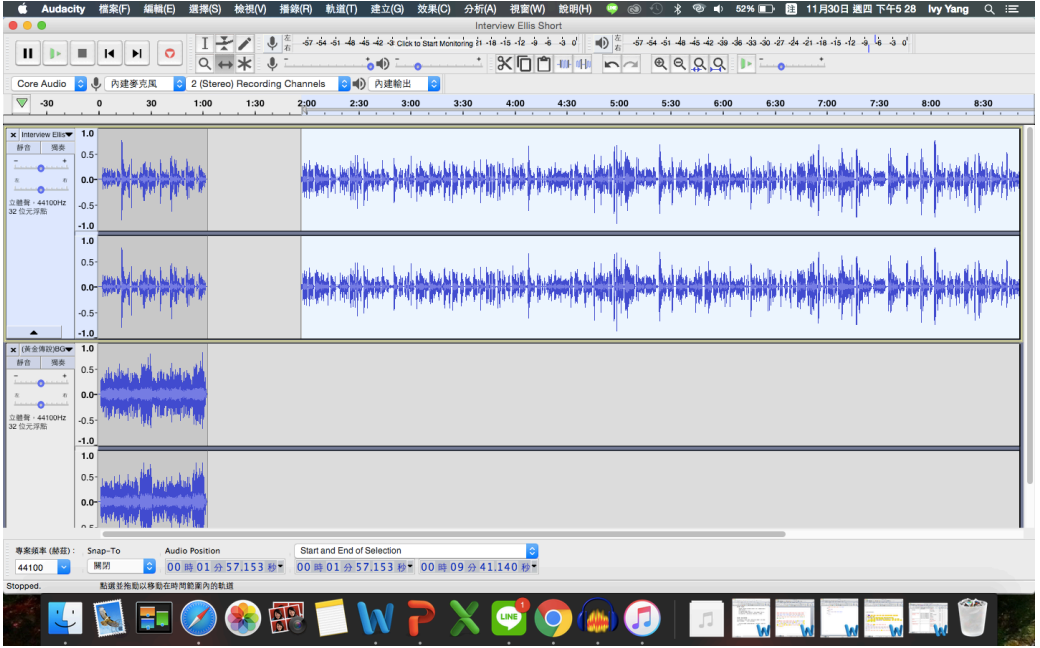

c. Delete the rest of the song

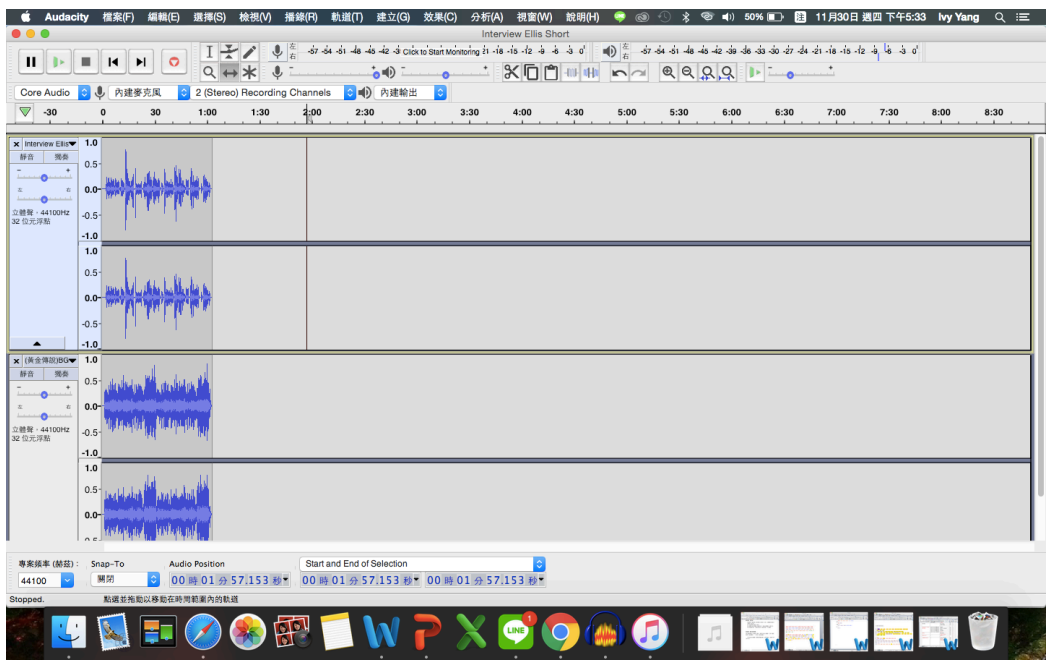

### D. Aurasma

1. The reason that I apply to the final project: We wanted readers and backpackers to collect the icons in our project. Therefore, I overlay the icon to the spots we introduce to backpackers. Aurasma seems to be the most suitable app to achieve the goal.

2. This is my own topic of the tutorial presentation. I spend much time watch the tutorial video on YouTube and I learned how to overlay the images and also how to add actions to the aura to make it fancier.

3. Exercise:

a. Create a new aura

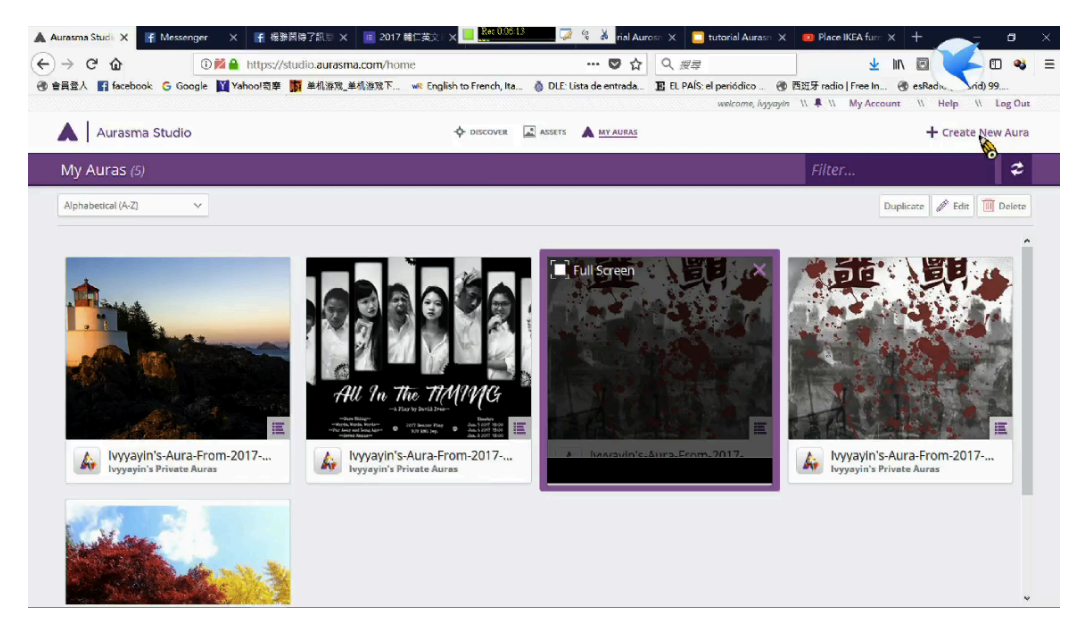

b. Add an image

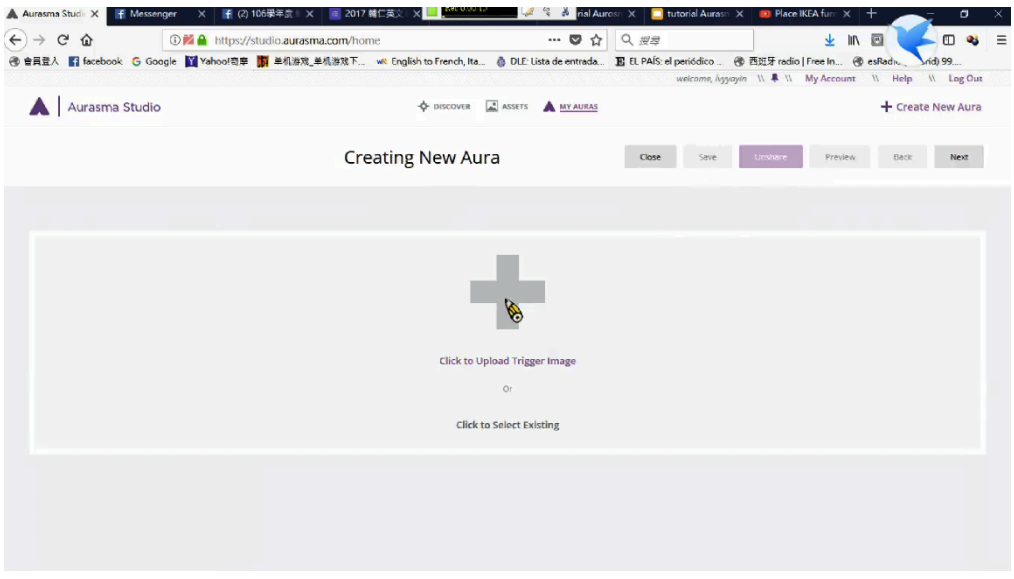

c. Choose the overlay

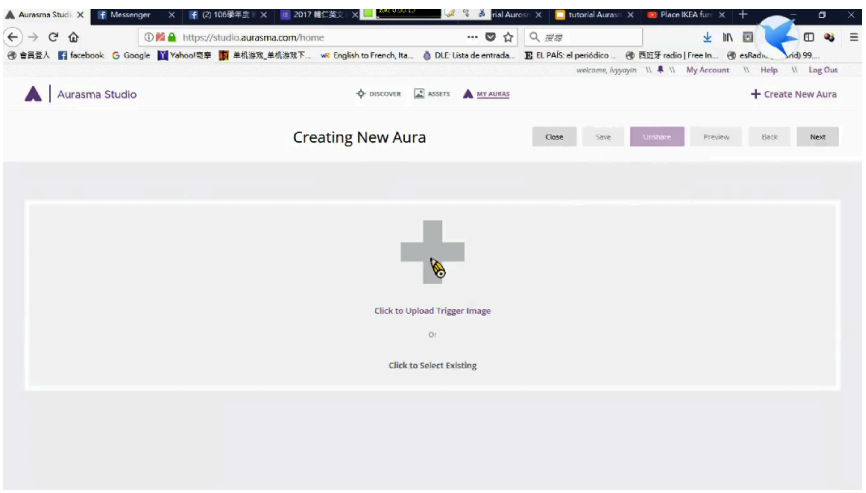

# d. Add actions

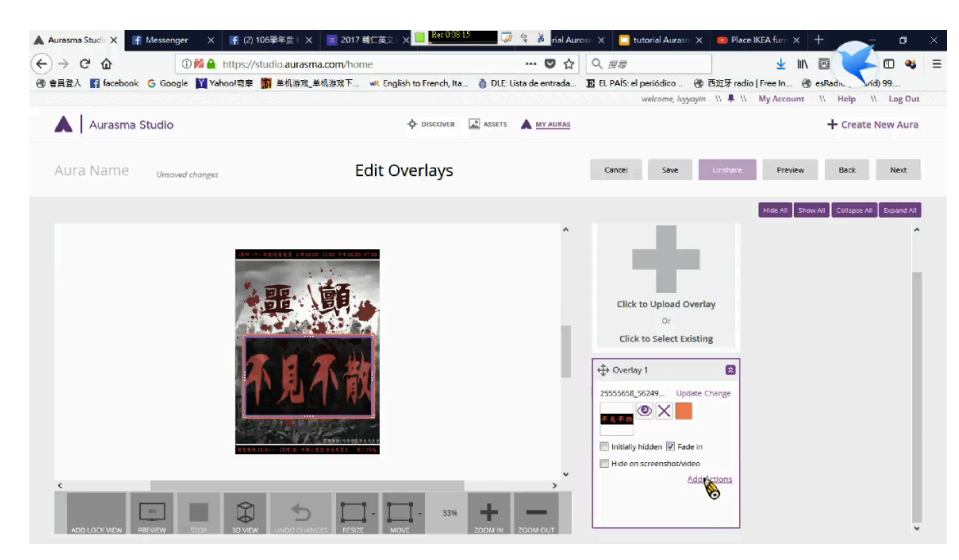

### e. Choose the action

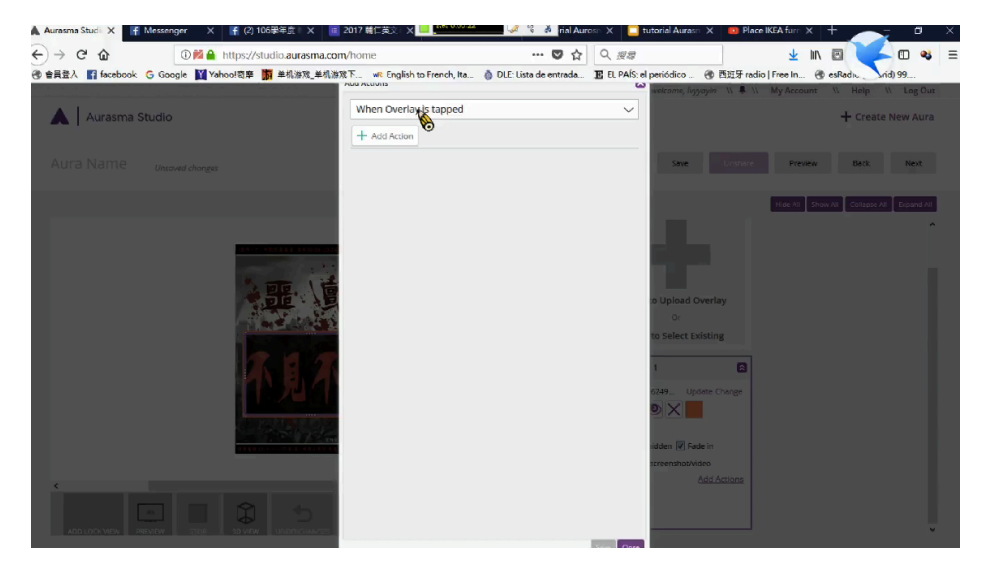

f. Choose the action

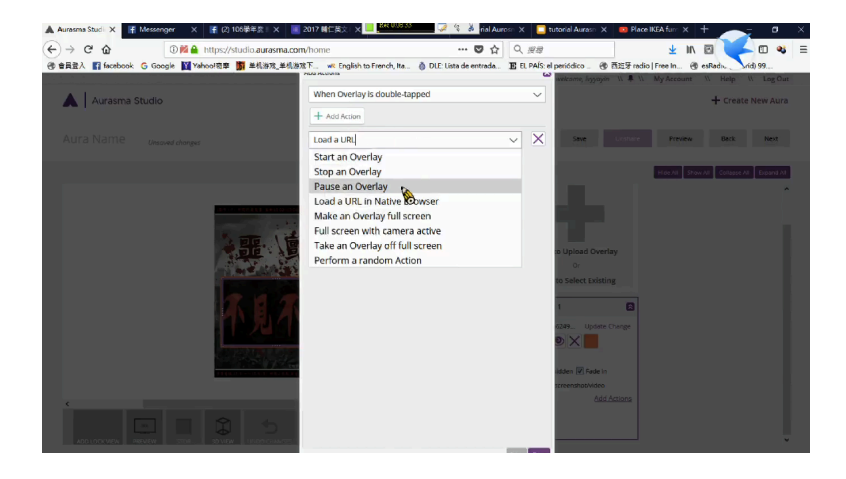

g. Check the URL

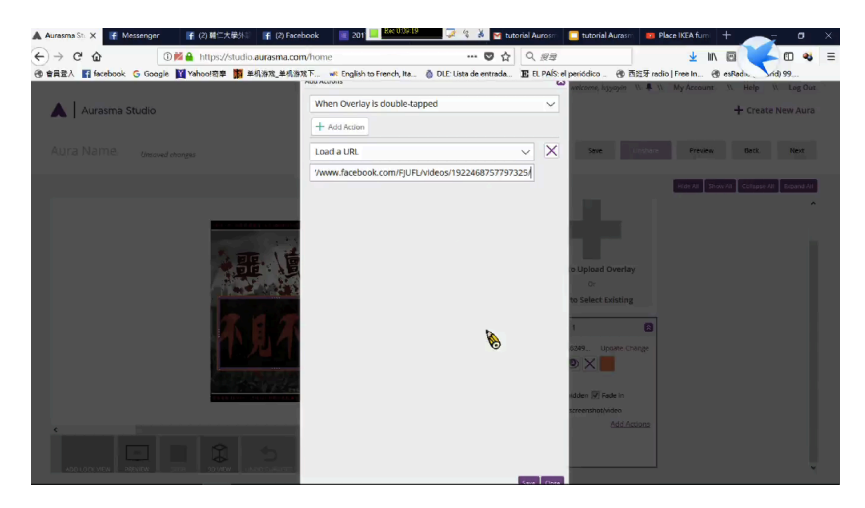

h. Preview

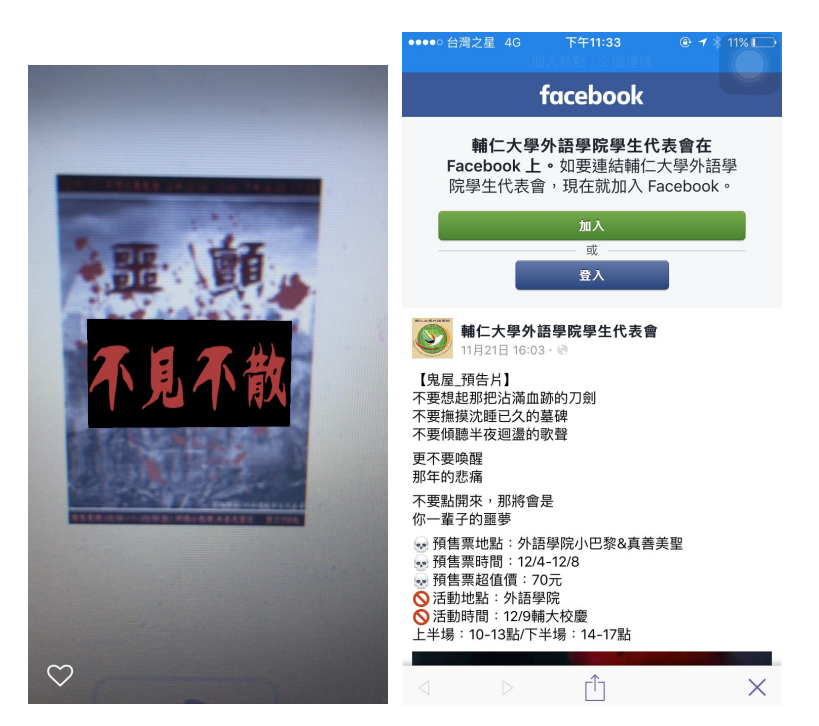

#### V. Conclusion: Reflection and Thoughts for Creating This Project

In the beginning, I was a little confused about the project, but after asking and discussing with my group members, I finally, knew what specific work I needed to do. I like my group members very much because they are always helpful and energetic. No matter what kinds of problem I face, they always help me to solve it. I think the teamwork is what I like the most in the final project. Besides, this final project enables me to integrate what I have learned for the whole semester. I combine four different apps and software to make and promote a project, which I never thought of before. Moreover, I think Google Site gradually attracts me. I used to hate it because it is not that easy to operate. Yet, after seeing the result of the final project, I changed my mind. I think it really can organize all things in a systematically order. After the final project, I am more familiar with the apps and software I have learned. Thanks to the project and the course, I really learned something useful and helpful for the future.

#### VI. References

http://wonderfood.pixnet.net/blog/post/193584996-【劍潭山親山步道】都市輕 旅行-★-老地方觀

https://www.english4tw.com/blog/post/7-yuanshan-scenic-area-the-mystic-past-a nd-the-peaceful-present

https://guidetotaipei.com/visit/ningxia-night-market- 寧夏夜市 -ning-xia-rd-night-market

http://blog.xuite.net/maomi/Food01/71402109

VII. Appendixes

A. About our project (including goals and budget)

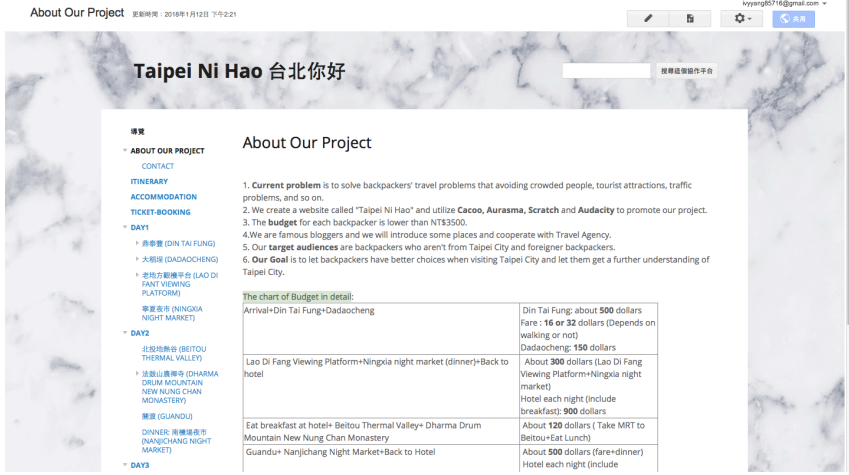

B. Contact us (contact information of every member)

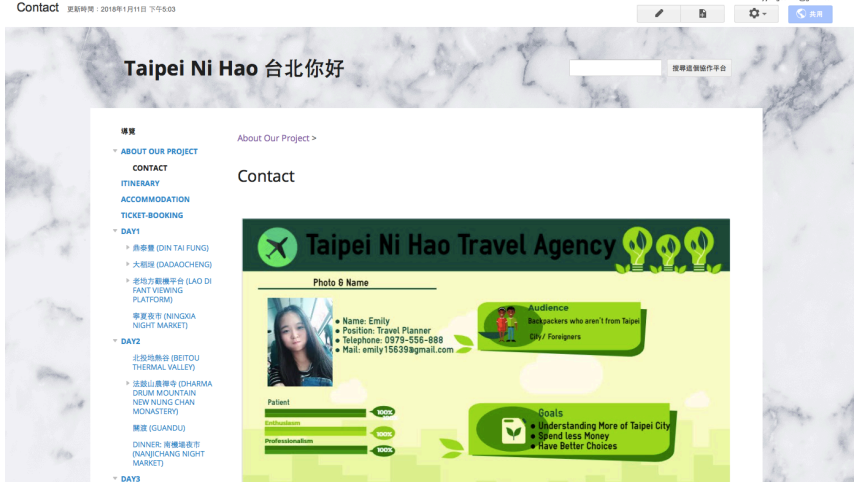

C. Three day itinerary

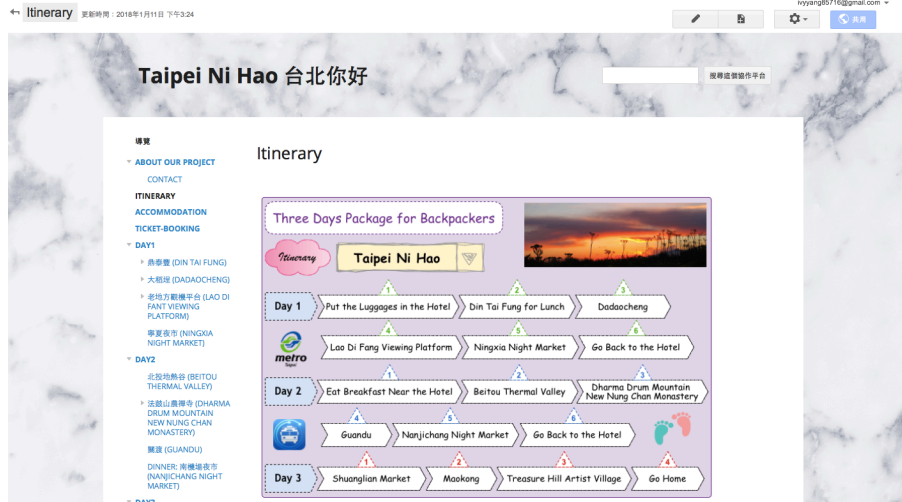

D. Information of hotel

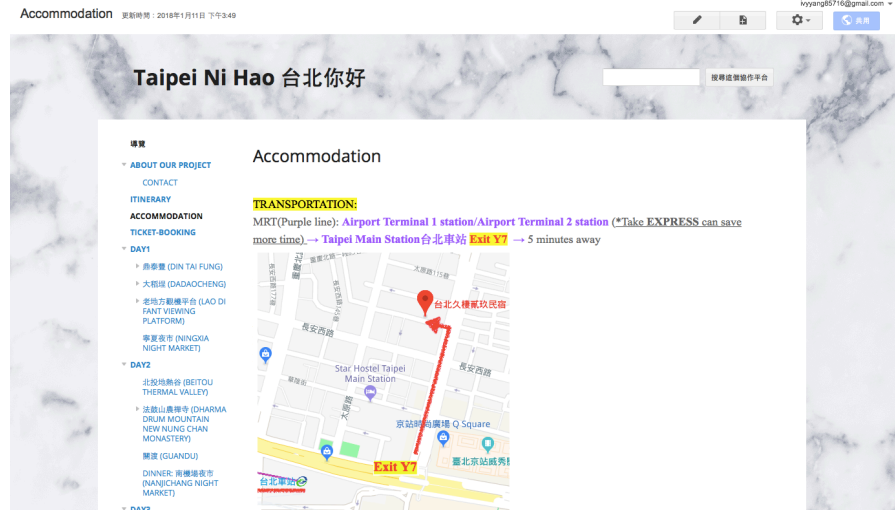

E. Ways to book tickets

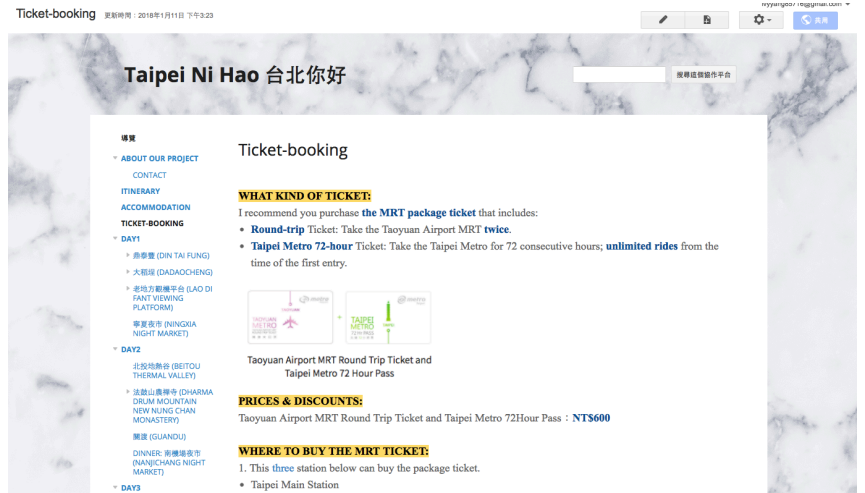

F. Day one

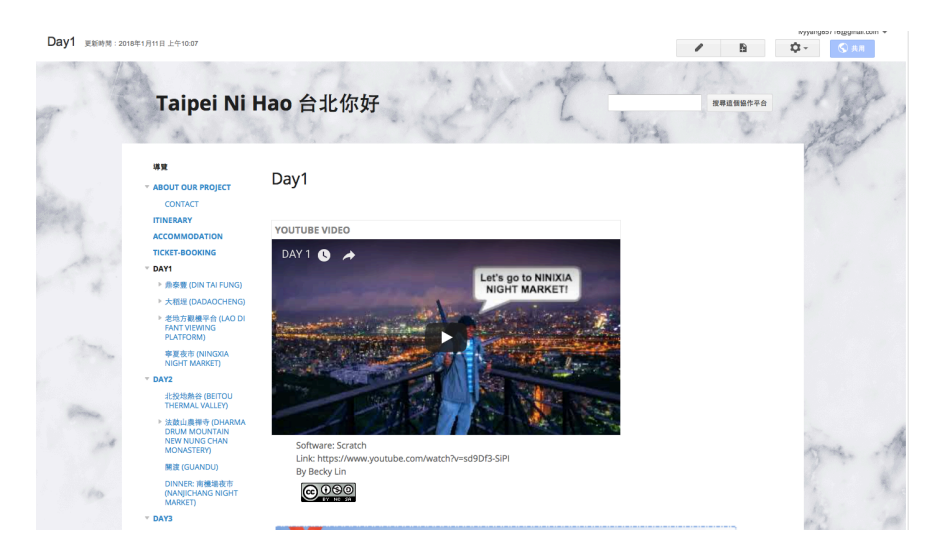

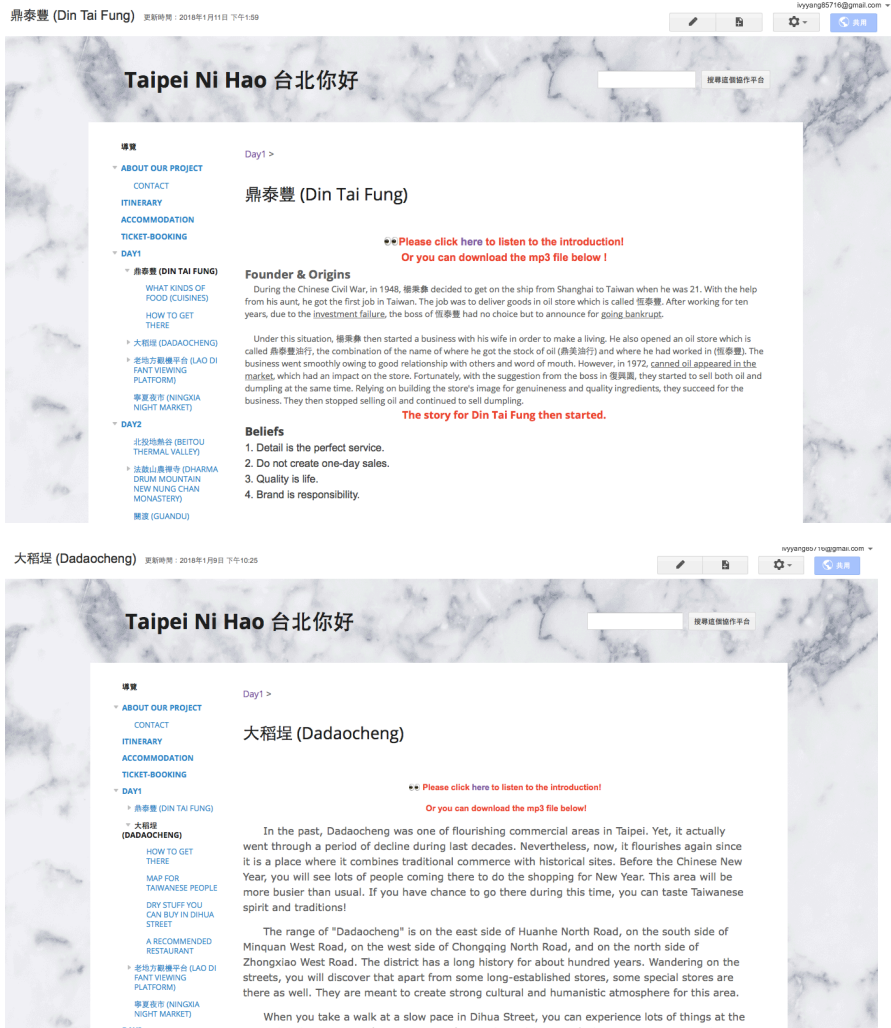

When you take a walk at a slow pace in Dihua Street, you can experience lots of things at the part of the standard current of critical standard current of the standard of the standard of the standard of the standard of th

老地方觀機平台 (Lao Di Fant Viewing Platform) 更新時間: 2018年1月11日 下午3:17

DAY2

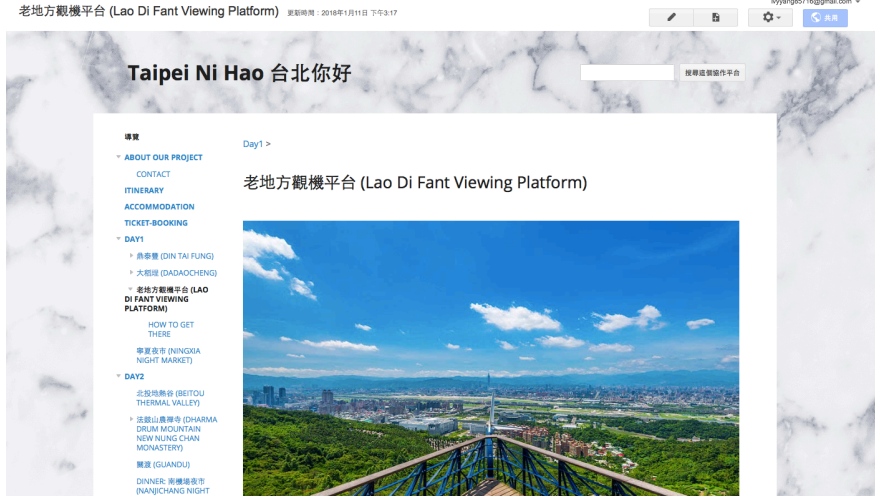

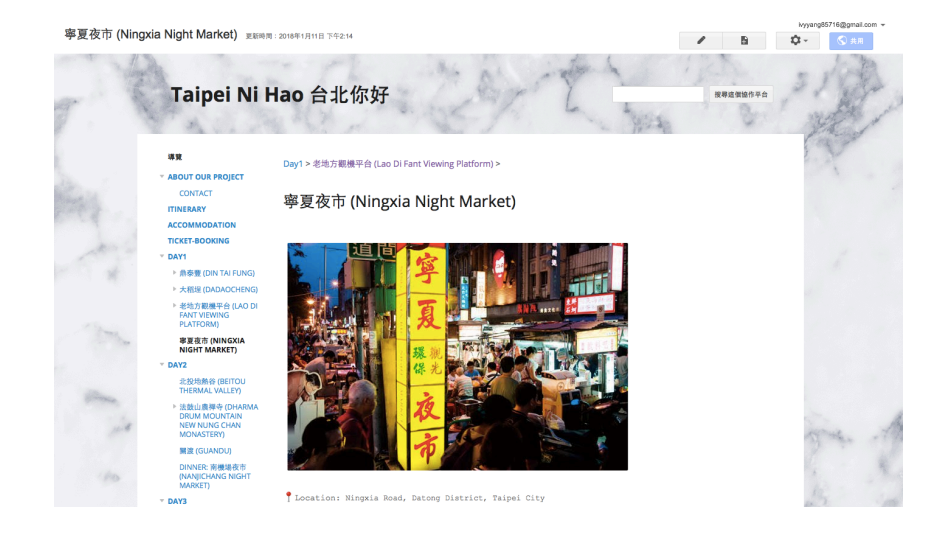

# G. Day two

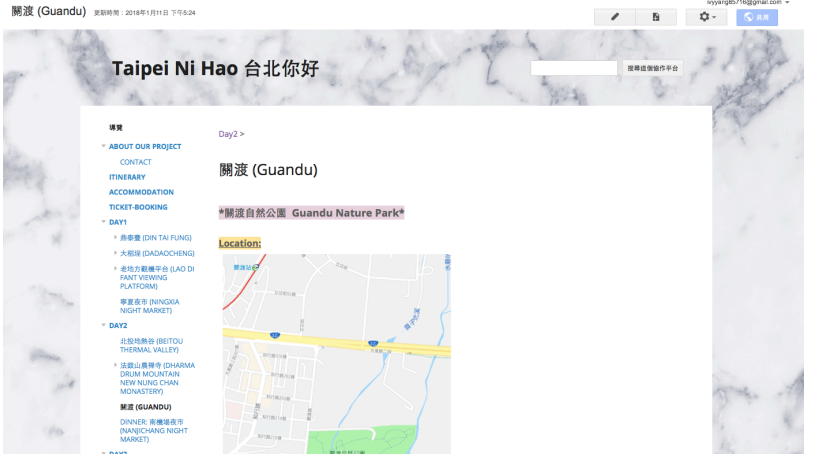

法鼓山農禪寺 (Dharma Drum Mountain New Nung Chan Monastery) 更新明: 2018年1月22日 下午237

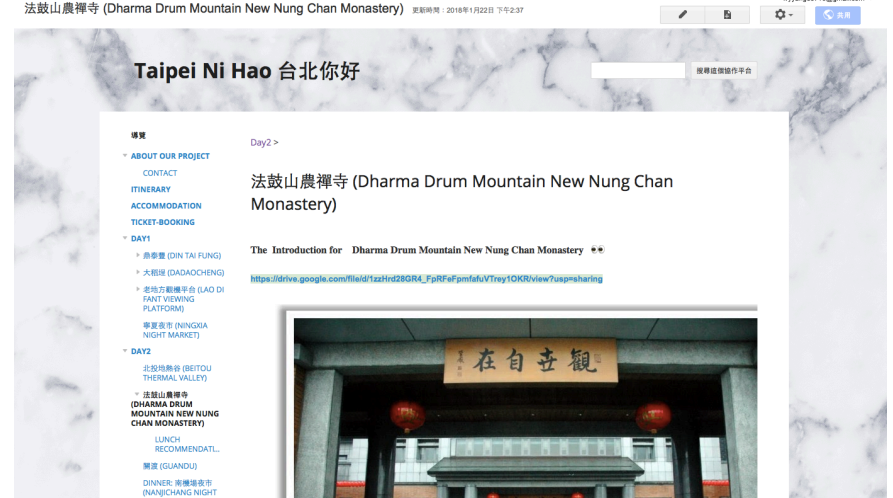

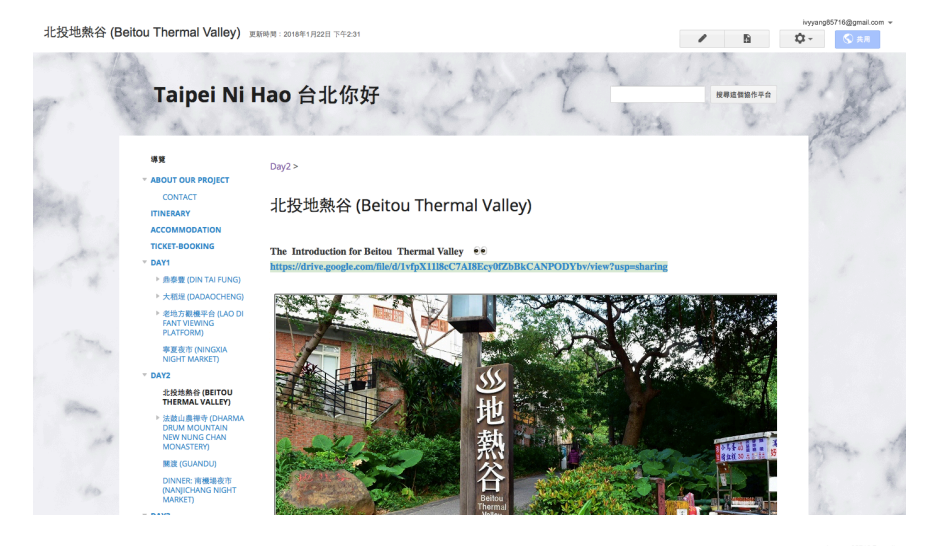

Dinner: 南機場夜市 (Nanjichang Night Market) 更新時間: 2018年1月9日 下午6:19

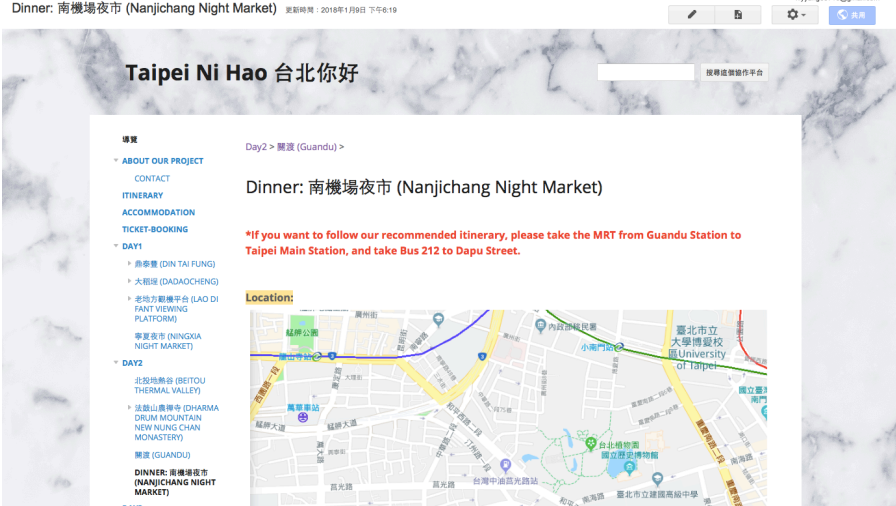

# H. Day three

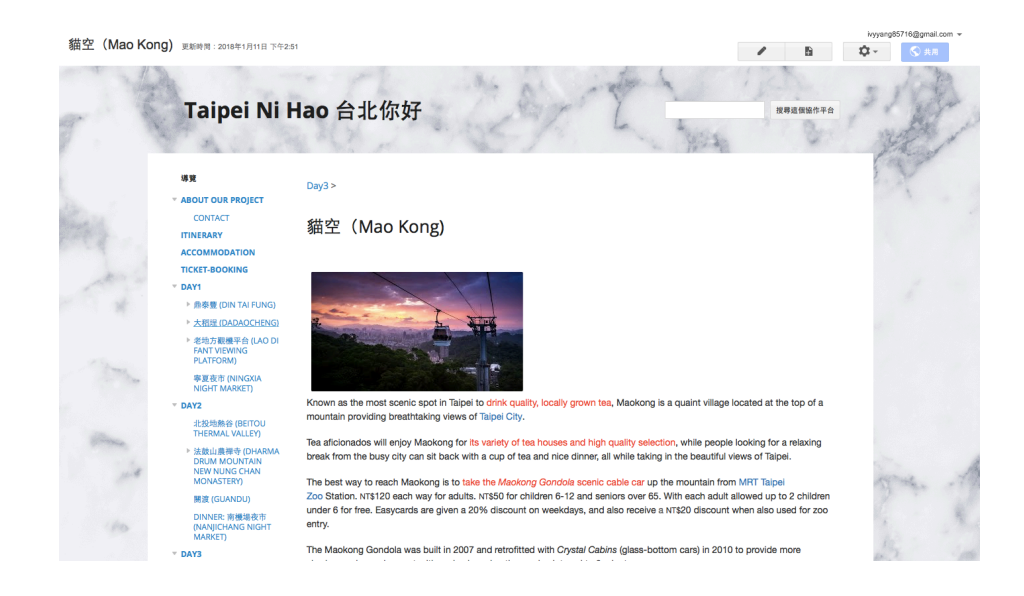

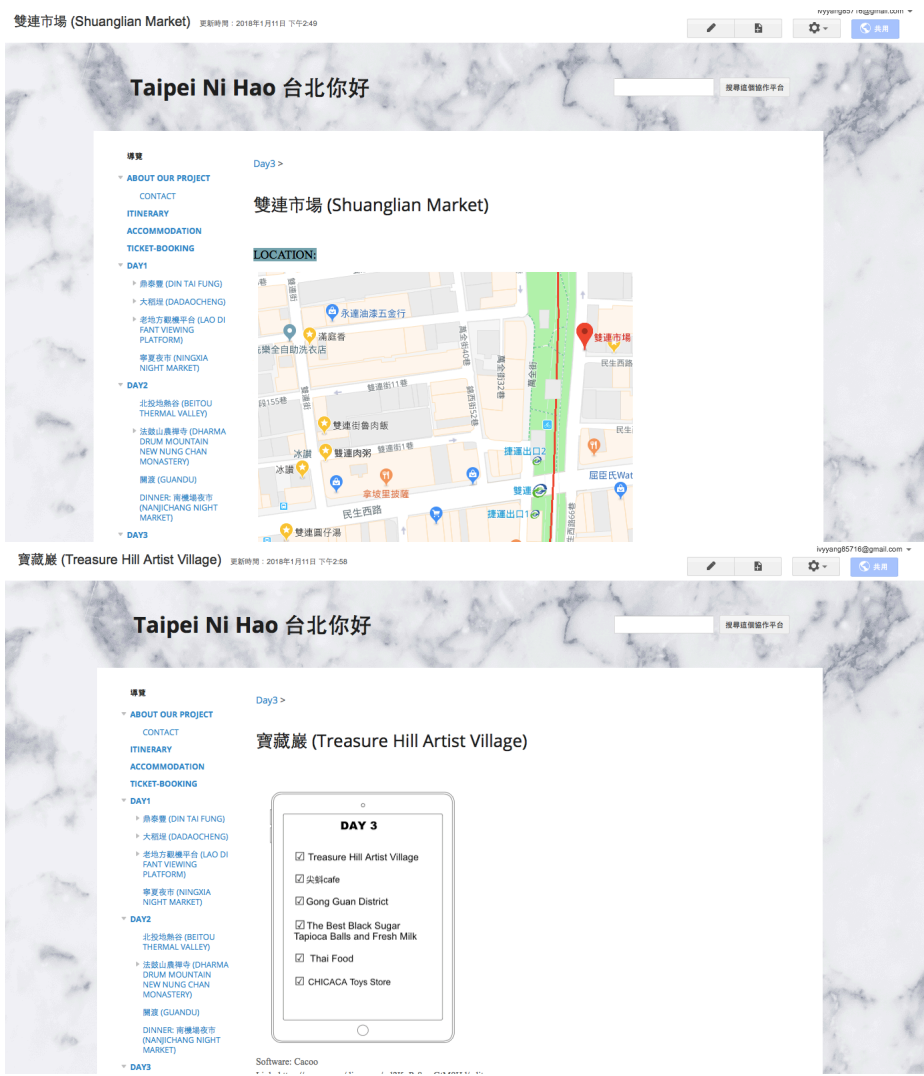

I. Metro map

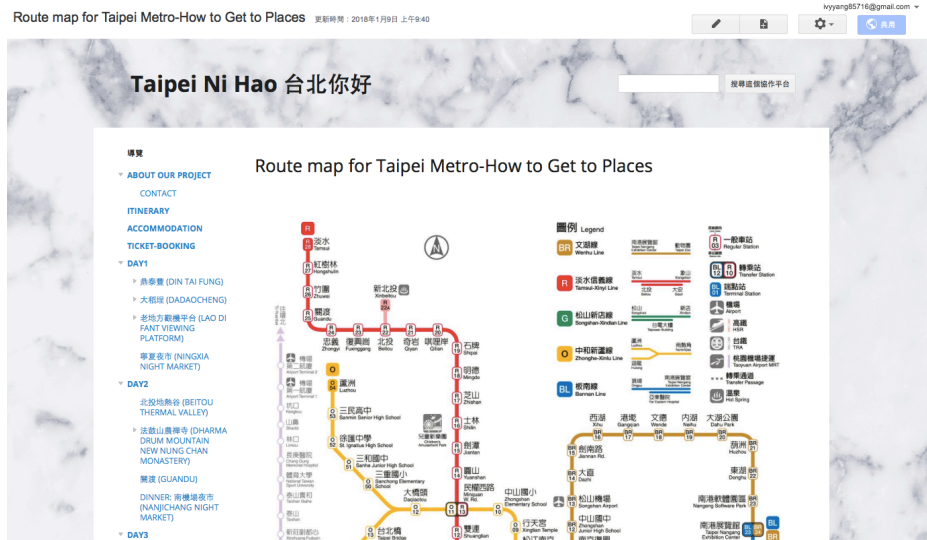

J. Feedback

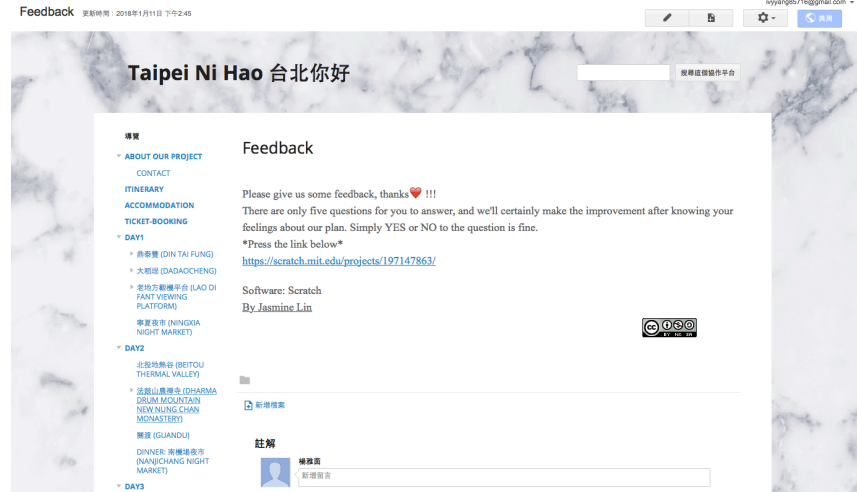

# K. Difficulties and solutions

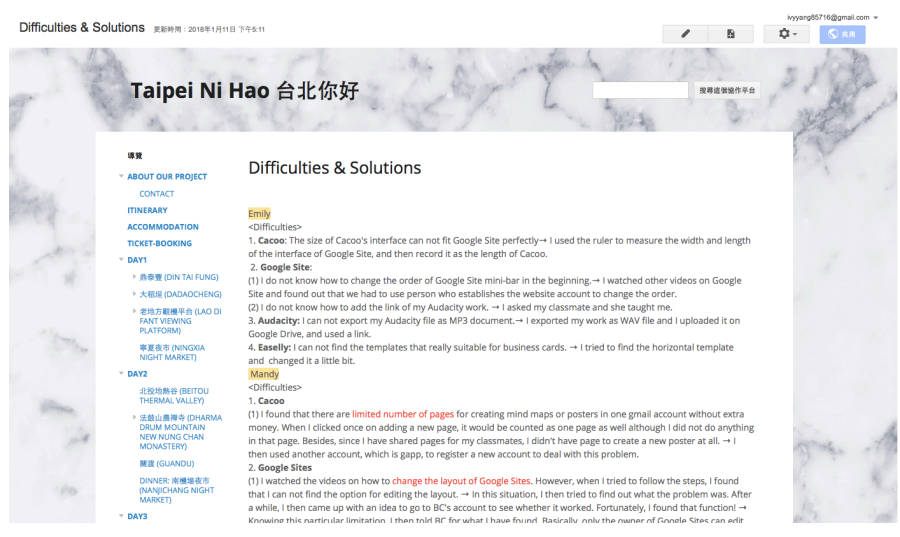